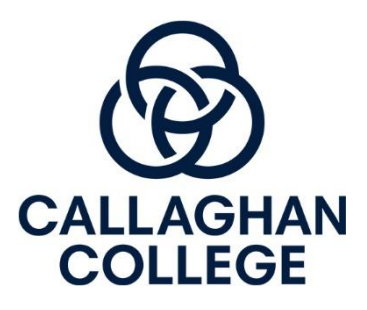

## **Parent Sentral Portal Access Instructions**

## **Steps:**

1. Go to Callaghan College Wallsend Campus Website <https://wallsend-h.schools.nsw.gov.au/>

2. Scroll down on home page and click on "Sentral Parent Portal"

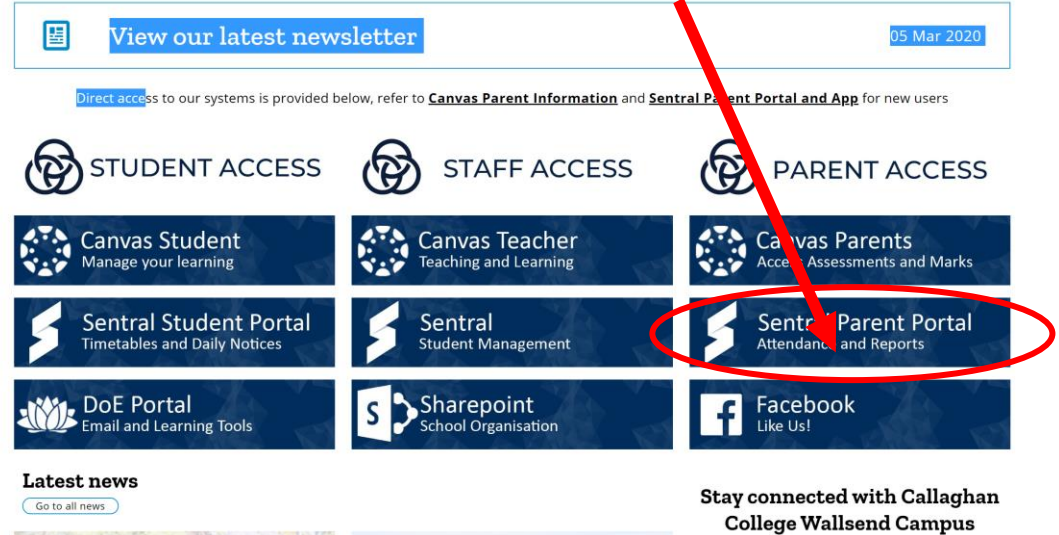

## 3. Click register

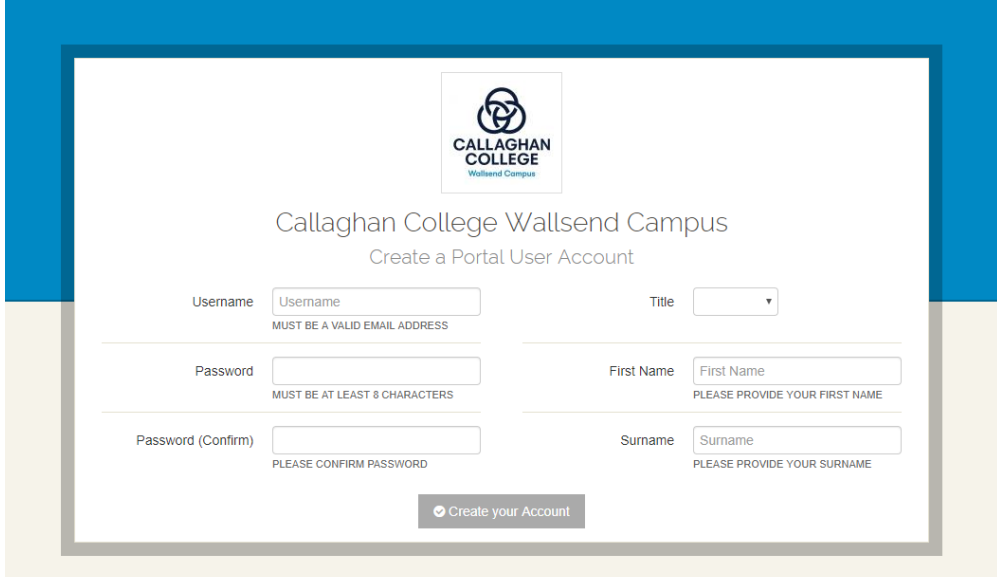

4. Fill in your information. Enter valid email address. Please use the email address you registered with the school.

- 5. Once registered in the next two days (school days) you will be emailed with an access key that will link you with your child in the Parent Portal.
- 6. When you receive your access key, log onto the parent portal through the school website and find the tab down the side that is labelled "My Access".

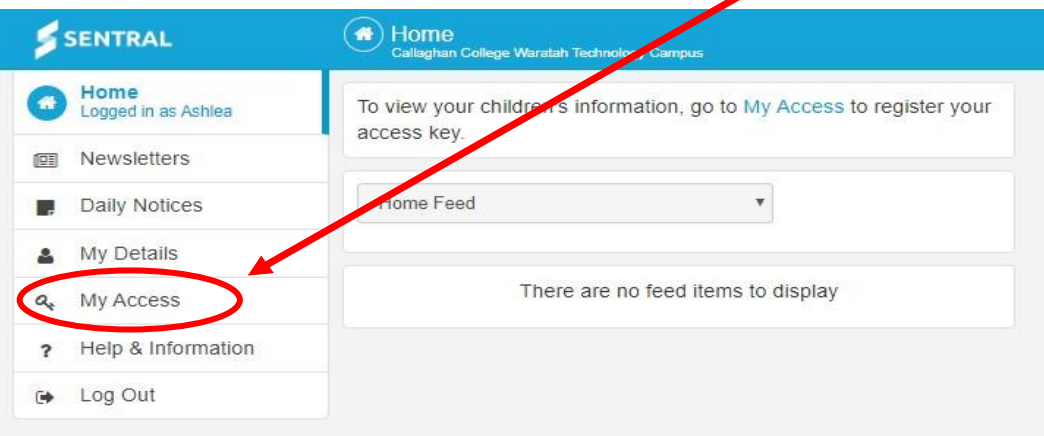

7. Click "Add New Access Key" and enter the key that was emailed through from the school.

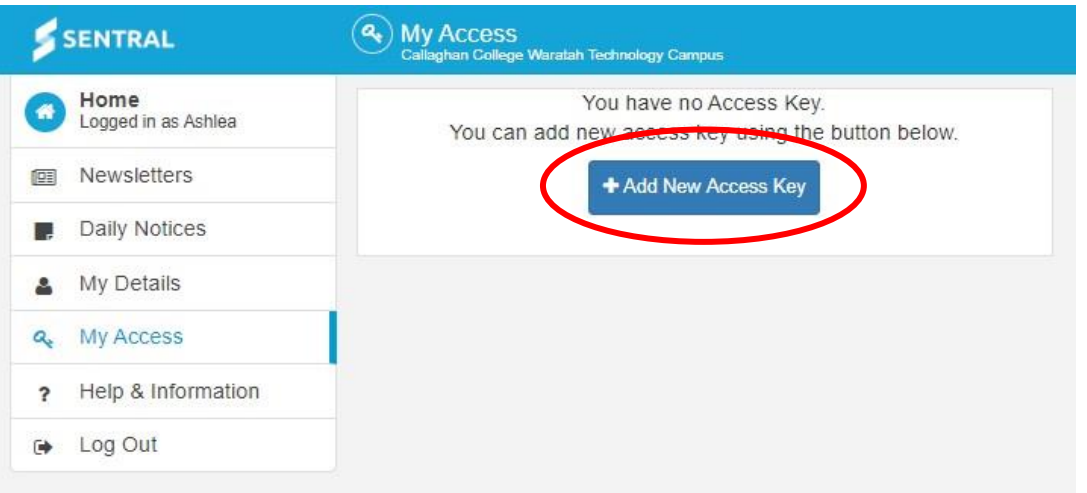

- 8. You will now be able to view your child's attendance, class details and published reports.
- 9. If this does not work, please visit the school website and in the Parent Portal section there is a survey parents can complete to report any issues they are encountering with this process and staff will work to resolve these issues.
- 10. If you would like to know how to access your child's learning online including assessment tasks, please go to school website click on "Our School" and go to "Canvas Parent Information" for further information.